# **New York City College of Technology**

The City University of New York

**COMD 3711 Section D030 • Vector Art Editing • 3 Credits • Thursday 2:15 - 5:35 pm Spring 2024 • In Person • P122**

> Professor. Maureen Neuringer E-Mail: ProfessorNeuringer@gmail.com | Mneuringer@citytech.cuny.edu

# **Course Description**

Advanced techniques in creating and manipulating vector graphics for illustration and production. Topics of discussion include insights on the creative process through a detailed look at how to add dimension, texture, and color to line art. Technical differences in designing for print vs. the screen are covered. Students use professional software tools such as Adobe Illustrator on the Macintosh operating system.

Prerequisite: COMD 1162 2 Class Hours, 2 lab hours, 3 credits

# *Recommended Text:* **Adobe Illustrator Classroom in a Book 2023, by Brian Wood**

SBN-13: 978-0137967179 ISBN-10: 0137967179

#### **Adobe Press published by Peachpit Press**

*Required Materials:* Jump/Thumb Drive (2GB), 3-Ring Binder (Learning Journal) for notes, paper, pens and pencils

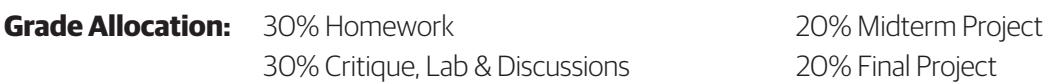

If a student finds they will not be able to present or hand in a project on the scheduled due date, it is their responsibility to notify the instructor PRIOR to the due date and request alternate arrangements. Points will be deducted for late projects and missed critiques. It's better to turn in incomplete projects than late projects. If you turn in your work on time, you will have the opportunity to rework to improve your grade.

# **Academic Integrity Standards:**

You are responsible for reading, understanding and abiding by the NYC College of Technology Student Handbook, "Student Rights & Responsibilities," section "Academic Integrity Standards." Academic dishonesty of any type, including cheating and plagiarism is unacceptable. "Cheating" is misrepresenting another student's efforts/work as your own. "Plagiarism" is the representation of another person's work, words or concepts as your own. Information in reports or other academic assignments from sources must be accompanied by a citation in either footnotes, bibliography or both.

# **Attendance Policy:**

You are expected to attend ALL classes. Each class contains NEW information that is valuable to furthering your skill set. Attendance is taken and is important to success in this class. Both absences and arrival more than 15 minutes after the start of class will be marked. If excessive, the instructor will alert the student that they may be in danger of not meeting the course objectives and participation expectations, which could lead to a lower or failing grade.

#### **Recording of Class Sessions:**

Students who participate in this class with their camera on or use a profile image are agreeing to have their video or image recorded solely for the purpose of creating a record for students enrolled in the class to refer to, including those enrolled students who are unable to attend live. If you are unwilling to consent to have your profile or video image recorded, be sure to keep your camera off and do not use a profile image. Likewise, students who unmute during class and participate orally are agreeing to have their voices recorded. If you are not willing to consent to have your voice recorded during class, you will need to keep your mute button activated and communicate exclusively using the "chat" feature, which allows students to type questions and comments live.

### **Accommodations:**

Any student who feels they may need an accommodation based upon the impact of a disability should contact me privately to discuss their specific learning/presenting/testing needs. If you think you need such an accommodation and have a documented disability, please contact the Center for Student Accessibility at 718- 260-5143 to coordinate reasonable accommodations

### **Office Hours:**

Thursdays 1:15-2:15 pm By Appointment: Contact Professor Neuringer - mneuringer@citytech.cuny.edu

# **All additional Class notes, homework assignments and Discussion Questions can be found on Openlab. Notes will also be given in class.**

# **Class Schedule** (tentative):

#### **Class 01 - Thursday, January 25, 2024 - Orientation**

What you can expect to learn

- Orientation Your responsibilities in this class. Getting to know each other and discuss your expectations for our class. Questions encouraged, Understanding your folder on Professor's External Hard Drive. Photos on iPad. Grade Book Pro. Communication.
- Mac Interface Finder Menu, Buttons, Side Bars, File Menu, Edit Menu, View Menu, Window Menu, Dock
- Setting up an email signature
- Duplicating Shapes

# **Adobe Illustrator**

# **Class 02 - Thursday, February 1, 2024**

#### **Illustrator Workspace/Interface / Appearance Palette**

What you can expect to learn

- Illustrator Workspace See additional Notes
- Applications Bar, Control Panel, Panels, Tool Panel, Document Window, Status Bar, Artboard Overiew
- Tool Selection Text Hints, Keyboard Shortcuts, Hidden Tools
- Resizing and Float Panels Double Column/Single Column, Collapse Panels, Close Panels/Reopen

Panels

- Zoom Tool Cmd + (Zoom in), Cmd + Minus (Zoom Out)
- Views Preview, Outline, Appearances
- Navigation Navigator, Space Bar
- Accessing Color Books (Libraries)
- Applying Additional Fills and Strokes
- Transforming Fills and Strokes
- Patterns & Fills to Strokes
- Appearance Panel See additional Appearance Panel Notes

#### **Class 03 - Tuesday, February 8, 2024 - Creating Shapes (Concentric Circles)**

What you can expect to learn

- Make a continuous line of circles in Illustrator See additional Notes
- Overlapping Crescents with gradient fill and Blend Mode changes See additional Notes
- Scalloped Edge Label

#### **Class 04 - Thursday, February 15, 2024 - Gradients**

What you can expect to learn

- Gradients See additional Notes
- Deleting a Stroke Fill and Stroke boxes
- Assigning the Gradient Fill Keyboard shortcuts comma key assign a solid color, period assign a gradient, slash key – assign none
- Rich Black -
- Gradient Angle, Reverse Gradient, Change location color stops, duplicating/deleting a color stops
- 6-sided logo using gradients See additional Notes
- Water Droplets

#### **Class 05 - Thursday, February 29, 2024 - Letterpress Effects, Blend Tool**

What you can expect to learn

- Ribbon Effect See additional Notes
- Letterpress Effect See additional Notes
- Create a Necklace with Blend Tool

#### **Class 06 - Thursday, March 7, 2024 - Blends and Spiral Tools/ Custom Brushes**

What you can expect to learn

- Olympic Rings Logo Pathfinder Tool
- Choosing colors Seasons
- Working with Spirals See additional Notes
- Plaid create with pathfinder

#### **Class 07 - Thursday, March 14, 2024 - MIDTERM: Lo Poly Self Portrait**

#### **Midterm Project**

What you can expect to learn

• Setting up the your image to draw from in the Lo Poly Style. Follow directions demonstrated in class. (IMPORTANT CLASS - DON'T MISS)

#### **Class 08 - Thursday, March 21, 2024 - MIDTERM: Lo Poly Self Portrait Presentation**

#### **Midterm Project Presentation**

Class Critique (IMPORTANT CLASS - DON'T MISS)

#### **Class 09 - Thursday, March 28, 2024 - Using Shape Builder Tool and Split into a Grid**

What you can expect to learn

- Create Donuts using shape builder See additional notes
- Create a Poster with the grid being split

#### **Class 10 - Thursday, April 4, 2024 - Flat Design Icons**

What you can expect to learn

- Learn to create a flat design icon using the shape builder tool. See additional notes
- Creating a Peel Technique and saving it as a graphic style See additional notes

#### **Class 11 - Thursday, April 11, 2024 - Live Mirror Drawing**

What you can expect to learn

- Use Live Mirror to create a Mandella
- Create a Cupcake See additional notes

#### **Class 12 - Thursday, April 18, 2024 - Thumbnails**

What you can expect to learn

• Create a thumbnails, then create four black & white Flower Icons

# **Class 13 - Thursday, May 2, 2024 - Create a Pattern Swatch**

What you can expect to learn

• Create a Pattern Swatch with four flower icons you created. See additional Notes

#### **Class 14 - Thursday, May 9, 2024 - Perspective Drawing**

What you can expect to learn

- Understanding Perspective 1, 2 and 3 point Perspective Workspace
- Horizon, Vanishing Point, Left and Right Planes, Ground level
- Moving the Grid
- Plane Switching Widget
- Drawing in Perspective and attaching Objects
- **Create a Perspective Landscape for Final**

# **Class 15 - Thursday, May 16, 2024 - Present Landscape Drawing Final to class**

What you can expect to learn Present Landscape Perspective to class See additional notes